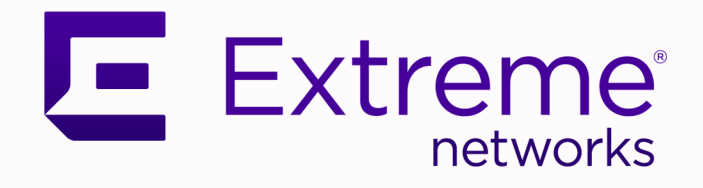

## ExtremeXOS® Feature License Requirements

for Version 32.3

9037670-00 Rev AA December 2022

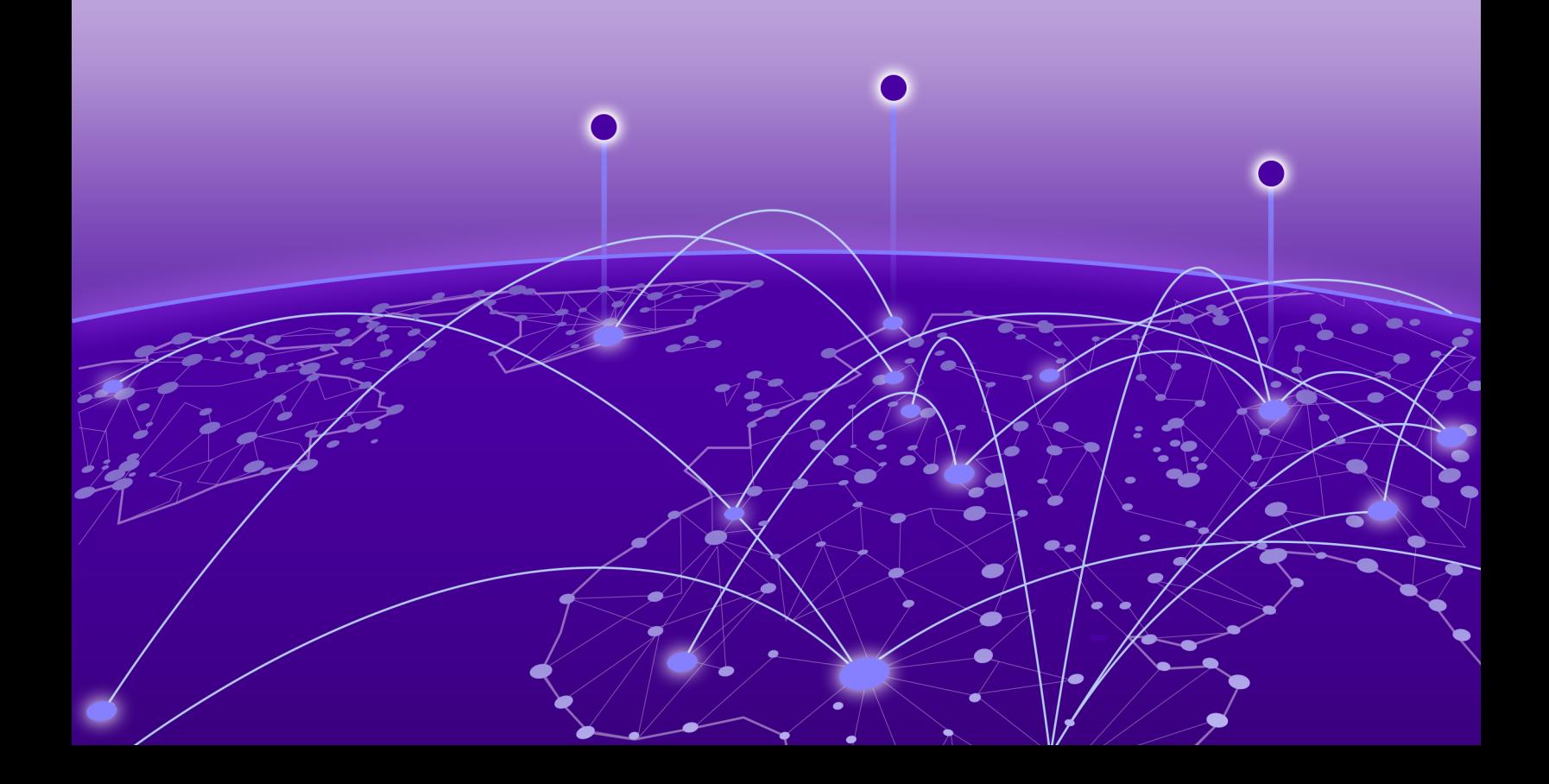

Copyright © 2022 Extreme Networks, Inc. All rights reserved.

### Legal Notice

Extreme Networks, Inc. reserves the right to make changes in specifications and other information contained in this document and its website without prior notice. The reader should in all cases consult representatives of Extreme Networks to determine whether any such changes have been made.

The hardware, firmware, software or any specifications described or referred to in this document are subject to change without notice.

### **Trademarks**

Extreme Networks and the Extreme Networks logo are trademarks or registered trademarks of Extreme Networks, Inc. in the United States and/or other countries.

All other names (including any product names) mentioned in this document are the property of their respective owners and may be trademarks or registered trademarks of their respective companies/owners.

For additional information on Extreme Networks trademarks, see: [www.extremenetworks.com/](http://www.extremenetworks.com/company/legal/trademarks) [company/legal/trademarks](http://www.extremenetworks.com/company/legal/trademarks)

### Open Source Declarations

Some software files have been licensed under certain open source or third-party licenses. End-user license agreements and open source declarations can be found at: [https://](https://www.extremenetworks.com/support/policies/open-source-declaration/) [www.extremenetworks.com/support/policies/open-source-declaration/](https://www.extremenetworks.com/support/policies/open-source-declaration/)

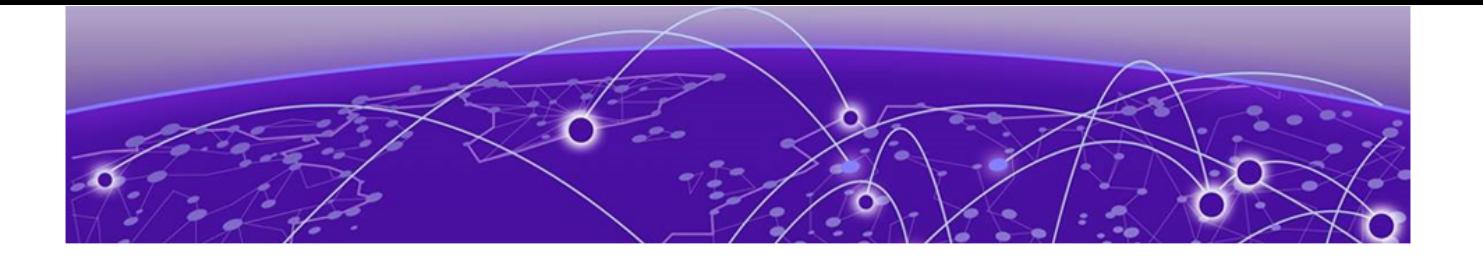

# **Table of Contents**

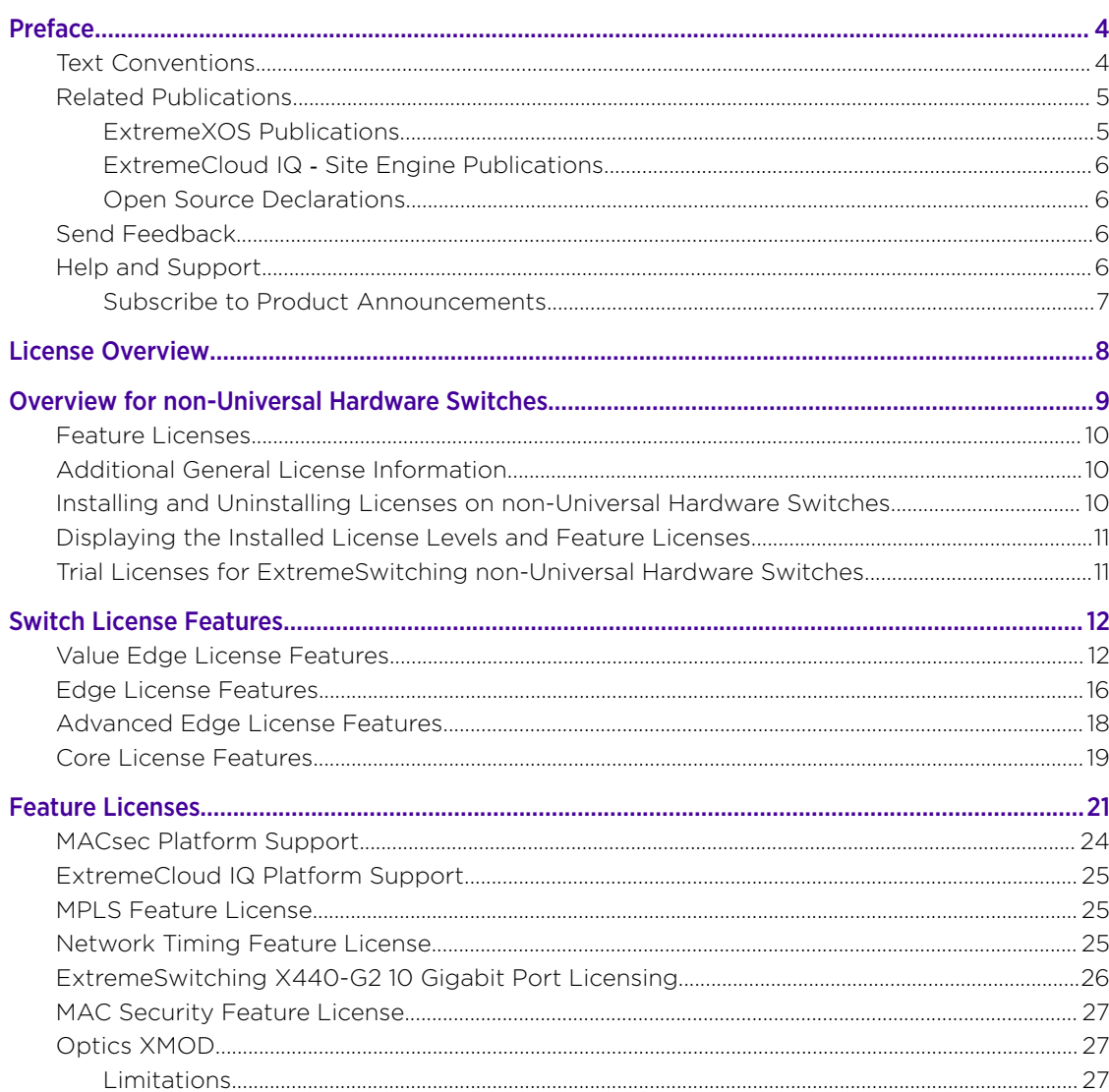

<span id="page-3-0"></span>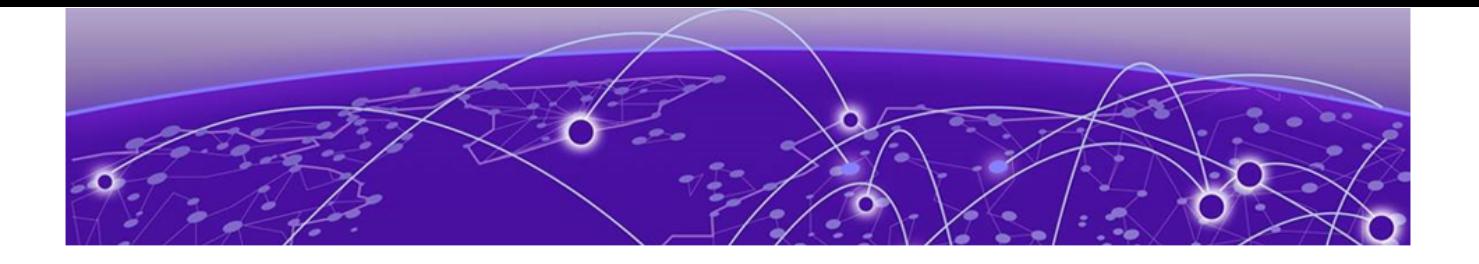

## Preface

Read the following topics to learn about:

- The meanings of text formats used in this document.
- Where you can find additional information and help.
- How to reach us with questions and comments.

### Text Conventions

Unless otherwise noted, information in this document applies to all supported environments for the products in question. Exceptions, like command keywords associated with a specific software version, are identified in the text.

When a feature, function, or operation pertains to a specific hardware product, the product name is used. When features, functions, and operations are the same across an entire product family, such as ExtremeSwitching switches or SLX routers, the product is referred to as *the switch* or *the router*.

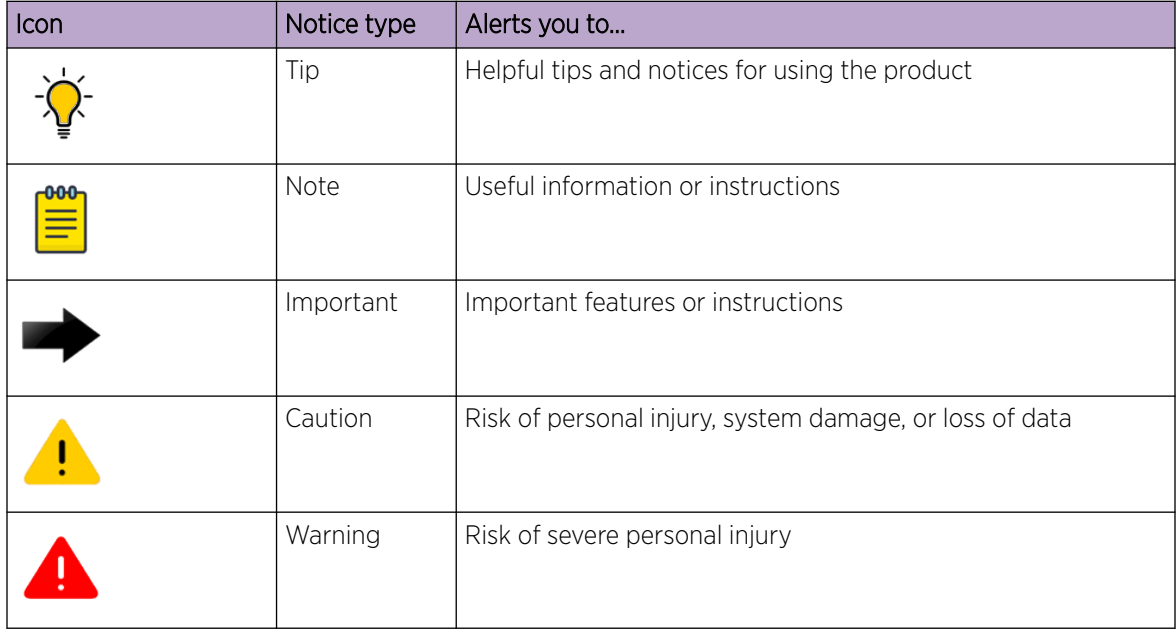

### Table 1: Notes and warnings

### <span id="page-4-0"></span>Table 2: Text

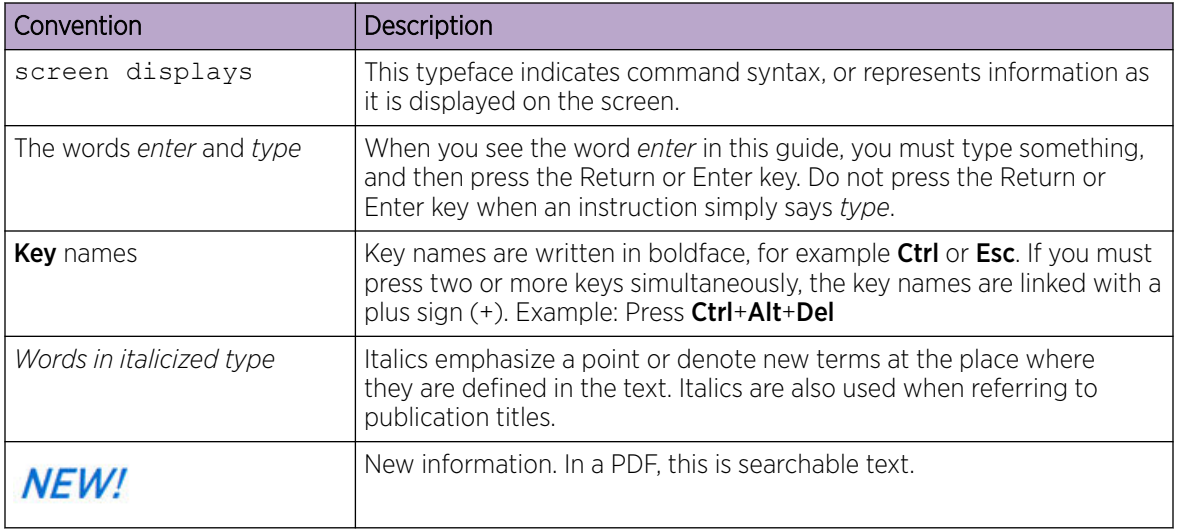

### Table 3: Command syntax

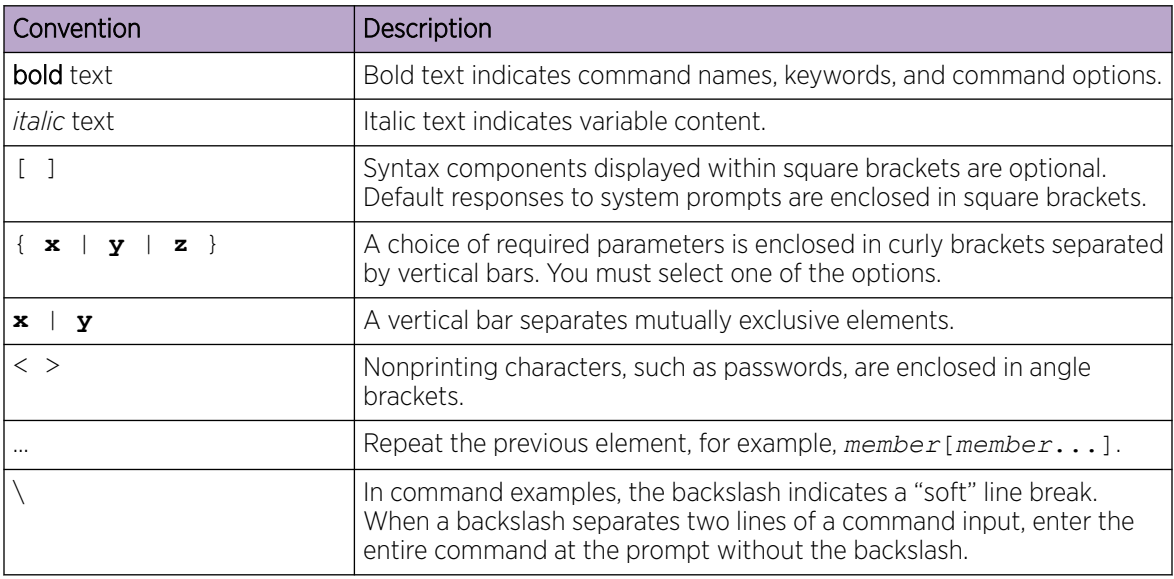

## Related Publications

## ExtremeXOS Publications

- *[ExtremeXOS 32.3 Command Reference Guide](https://documentation.extremenetworks.com/exos_commands_32.3/)*
- •
- *[ExtremeXOS 32.3 Feature License Requirements](https://documentation.extremenetworks.com/flr_32.3/)*
- *[ExtremeXOS and Switch Engine 32.3 SNMP Traps Reference](https://documentation.extremenetworks.com/exos_traps_32.3/)*
- *[ExtremeXOS 32.3 User Guide](https://documentation.extremenetworks.com/exos_32.3/)*
- *[ExtremeXOS Release Notes](http://www.extremenetworks.com/support/release-notes/#exos)*
- <span id="page-5-0"></span>• *[ExtremeXOS Quick Guide](http://documentation.extremenetworks.com/PDFs/EXOS/EXOS_Quick_Guide.pdf)*
- *[ACL Solutions Guide](http://documentation.extremenetworks.com/PDFs/EXOS/ACL_Solutions_Guide.pdf)*
- *[Extreme Hardware/Software Compatibility and Recommendation Matrices](http://www.extremenetworks.com/extreme-hardwaresoftware-compatibility-recommendation-matrices/)*
- *[Extreme Optics Compatibility](https://optics.extremenetworks.com/EXOS/)*
- *[Switch Configuration with Chalet for ExtremeXOS 21.x and Later](https://documentation.extremenetworks.com/chalet/)*
- *[Using AVB with Extreme Switches](https://documentation.extremenetworks.com/PDFs/EXOS/Using-AVB-with-Extreme-Switches.pdf)*

### ExtremeCloud IQ ‑ Site Engine Publications

- *[Extreme Management Center User Guide](https://documentation.extremenetworks.com/netsight/8.5/XMC_8.5.4_Extreme_Management_Center_User_Guide.pdf)*
- ExtremeCloud IQ Site Engine online help is available by clicking the? icon on all screens. The online help provides detailed explanations of how to configure and manage your network using ExtremeCloud IQ - Site Engine.

### Open Source Declarations

Some software files have been licensed under certain open source licenses. More information is available at: [www.extremenetworks.com/support/policies/open-source-declaration/.](https://www.extremenetworks.com/support/policies/open-source-declaration/)

## Send Feedback

The Information Development team at Extreme Networks has made every effort to ensure that this document is accurate, complete, and easy to use. We strive to improve our documentation to help you in your work, so we want to hear from you. We welcome all feedback, but we especially want to know about:

- Content errors, or confusing or conflicting information.
- Improvements that would help you find relevant information.
- Broken links or usability issues.

To send feedback, do either of the following:

- Access the feedback form at <https://www.extremenetworks.com/documentation-feedback/>.
- Email us at [documentation@extremenetworks.com](mailto:documentation@extremenetworks.com).

Provide the publication title, part number, and as much detail as possible, including the topic heading and page number if applicable, as well as your suggestions for improvement.

## Help and Support

If you require assistance, contact Extreme Networks using one of the following methods:

### [Extreme Portal](https://extremeportal.force.com/ExtrSupportHome)

Search the GTAC (Global Technical Assistance Center) knowledge base; manage support cases and service contracts; download software; and obtain product licensing, training, and certifications.

[The Hub](https://community.extremenetworks.com/)

<span id="page-6-0"></span>A forum for Extreme Networks customers to connect with one another, answer questions, and share ideas and feedback. This community is monitored by Extreme Networks employees, but is not intended to replace specific guidance from GTAC.

### [Call GTAC](http://www.extremenetworks.com/support/contact)

For immediate support: (800) 998 2408 (toll-free in U.S. and Canada) or 1 (408) 579 2826. For the support phone number in your country, visit: [www.extremenetworks.com/support/contact](http://www.extremenetworks.com/support/contact)

Before contacting Extreme Networks for technical support, have the following information ready:

- Your Extreme Networks service contract number, or serial numbers for all involved Extreme Networks products
- A description of the failure
- A description of any actions already taken to resolve the problem
- A description of your network environment (such as layout, cable type, other relevant environmental information)
- Network load at the time of trouble (if known)
- The device history (for example, if you have returned the device before, or if this is a recurring problem)
- Any related RMA (Return Material Authorization) numbers

### Subscribe to Product Announcements

You can subscribe to email notifications for product and software release announcements, Field Notices, and Vulnerability Notices.

- 1. Go to [The Hub](https://community.extremenetworks.com/).
- 2. In the list of categories, expand the **Product Announcements** list.
- 3. Select a product for which you would like to receive notifications.
- 4. Select Subscribe.
- 5. To select additional products, return to the **Product Announcements** list and repeat steps 3 and 4.

You can modify your product selections or unsubscribe at any time.

<span id="page-7-0"></span>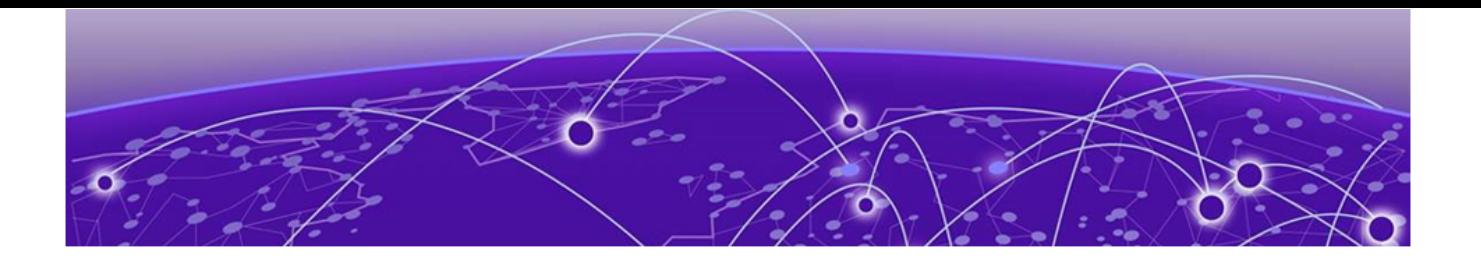

## License Overview

The ExtremeSwitching family of switches includes one category of switches with different license levels:

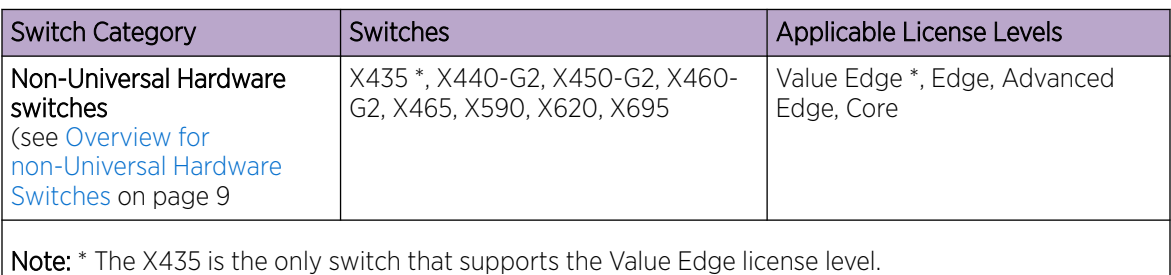

The following figure illustrates that each license level builds on the features of the license level below it. For example, the Advanced Edge license includes all of the features in the Edge license, plus the features in the Advance Edge license level.

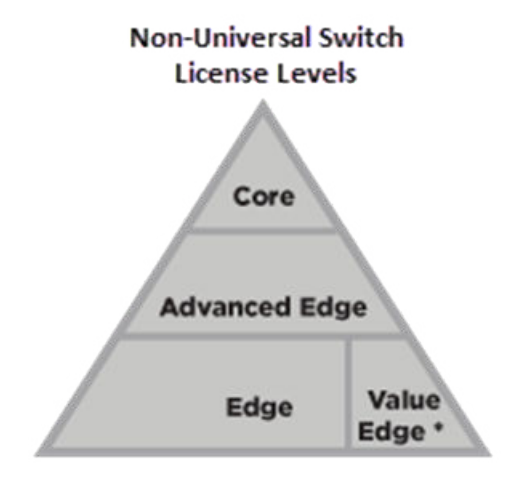

X440-G2, X450-G2, X460-G2, X465, X590, X620, X695

\* Value Edge applies to X435 switches only

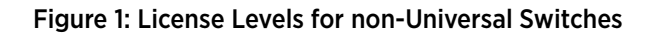

## <span id="page-8-0"></span>Overview for non-Universal Hardware Switches

### [Installing and Uninstalling Licenses on non-Universal Hardware Switches](#page-9-0) on page 10 [Displaying the Installed License Levels and Feature Licenses](#page-10-0) on page 11 [Trial Licenses for ExtremeSwitching non-Universal Hardware Switches](#page-10-0) on page 11

This document explains the license levels and feature licenses available for non-Universal Hardware switches, and lists the features that they support.

The ExtremeXOS software supports the following license levels for all non-Universal Hardware series switches:

- [Value Edge](#page-11-0) (see Value Edge)
- Edge (see [Edge\)](#page-15-0)
- Advanced Edge (see [Advanced Edge License Features](#page-17-0) on page 18)
- Core (see [Core License Features](#page-18-0) on page 19)

The Value Edge license provides a basic feature set and the Core license includes the highest level of functionality. Each license level builds on the features of the license level below it. For example, the Advanced Edge license includes all of the features in the Edge license, plus the features in the Advance Edge license. The Core license includes all of the features in the Edge license, Advanced Edge license, plus the features in the Core license.

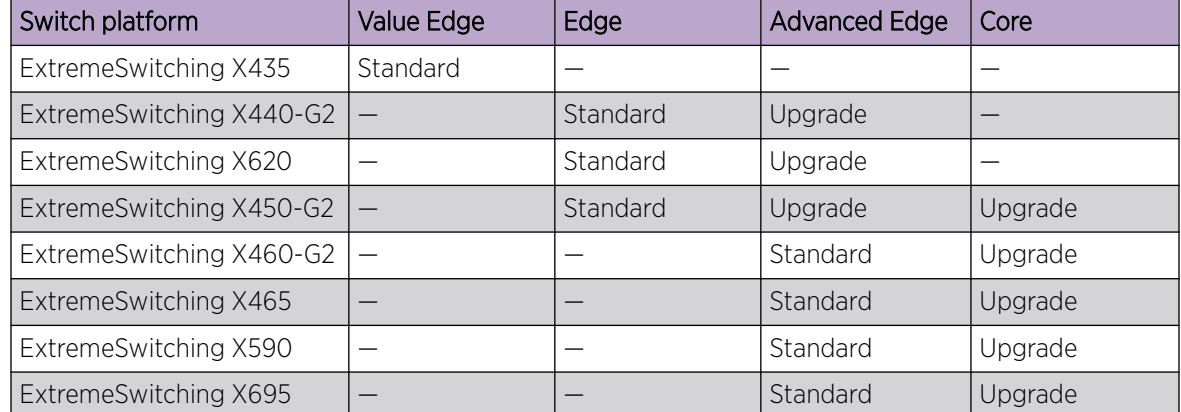

#### Table 4: Standard and Upgrade Licenses for ExtremeSwitching non-Universal Hardware Switches

### <span id="page-9-0"></span>Feature Licenses

To supplement the license levels, additional capabilities can be added by purchasing feature licenses (see [Feature Licenses](#page-20-0) on page 21).

## Additional General License Information

Software licenses are stored in the EEPROM and, after enabled, persist through reboots, software upgrades, power outages, and reconfigurations. The keys are unique to the switch and are not transferable.

If you attempt to execute a command and you either do not have the required license or have reached the limits defined by the current license level, the system displays one of the following messages:

Error: This command cannot be executed at the current license level. Error: You have reached the maximum limit for this feature at this license level.

## Installing and Uninstalling Licenses on non-Universal Hardware Switches

This section explains how to obtain and install/uninstall licenses for non-Universal Hardware switches.

For the ExtremeSwitching series switches, in addition to the CLI method listed below, you can use ExtremeCloud IQ to obtain licenses. For information about using ExtremeCloud IQ, go to [https://](https://www.extremenetworks.com/support/documentation/extremecloud-iq/) [www.extremenetworks.com/support/documentation/extremecloud-iq/](https://www.extremenetworks.com/support/documentation/extremecloud-iq/).

To obtain and install a license:

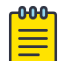

#### Note

You should have received by email a license voucher after your purchase of a switch. You will need the voucher ID number on this email to generate a license.

- 1. Go to the [Extreme Portal](https://extremeportal.force.com/ExtrSupportHome) to obtain a license file:
	- a. Select Asset > Licenses Home.
	- b. Select Generate License.
	- c. In the Generate License dialog, type the ID number in the Voucher ID box, and then select Next.
	- d. Enter the hardware serial number of the device the license will be applied to.
	- e. Select the box to acknowledge the terms and conditions, and then select Submit.

The Voucher Details page displays the license key or license file at the bottom.

- 2. If you have a license file (extension . lic):
	- a. Load the license file onto the switch using either of the following commands: download [url *url* {**vr** *vrname*} | image [**active** | **inactive**] [[*hostname* | *ipaddress*] *filename* {{**vr**} *vrname*} {**block-size** *block\_size*}] {*partition*} {**install** {**reboot**}}

```
tftp get [ ip-address | host-name] { vr vr_name } { block-size
block_size } remote-file local-file} {force-overwrite}
```
To copy from a USB: cp *old\_name new\_name* specifying /usr/local/ext. For example: cp /usr/local/ext/old\_name /usr/local/cfg/new\_name.

<span id="page-10-0"></span>You can place the license file anywhere within the user-visible file system (for example: /usr/  $local/*$ ).

b. Run the following command to install the license:

enable license file *filename*

3. If you have a license key (format xxxx-xxxx-xxxx-xxxx-xxxx), run the following command to install the license:

```
enable license {software} [key ]
```
To remove a license:

Caution

```
clear license [{software} | port-speed]
```
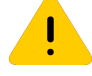

This command should be used only with the advice of a representative from Extreme Networks.

### Displaying the Installed License Levels and Feature Licenses

You can display the license level and feature licenses installed on your Extreme Networks switch by using the show licenses {[*slot slot* |**all**]} {**detail**} command.

### Trial Licenses for ExtremeSwitching non-Universal Hardware Switches

For non-Universal Hardware switches, you can obtain a trial license, which enables you to use the license for 30 days, and you can downgrade trial licenses to a lower software license level during the trial period. You can extend the time of the trial by 30 days two times (for a total of 90 days). Most feature licenses are enabled. After you enable the trial license, the switch behaves as if all software license levels and feature licenses are enabled. The trial license key contains all the necessary information on the license level and the number of days. Trial licenses can be applied only once for each software version; if you upgrade to a different software version, you can reapply your trial license. It is not recommended to use a trial license in production.

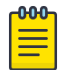

#### Note

The Network Timing feature license is not included in the trial license.

To enable a trial license, issue the command debug epm enable trial-license.

To clear a trial license, issue the command debug epm clear trial-license. A reboot is required before the clear license takes effect.

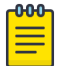

### Note

Enabling a newly obtained license requires clearing the trial license, and then rebooting the switch.

<span id="page-11-0"></span>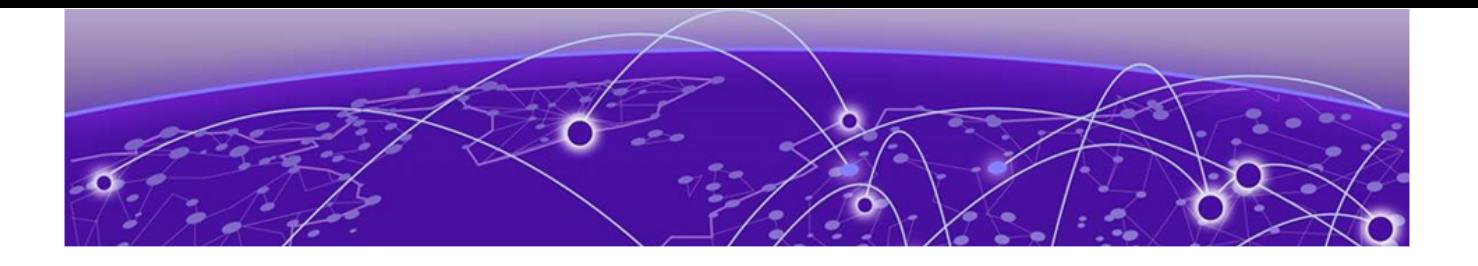

## Switch License Features

Value Edge License Features on page 12 [Edge License Features](#page-15-0) on page 16 [Advanced Edge License Features](#page-17-0) on page 18 [Core License Features](#page-18-0) on page 19

## Value Edge License Features

The Value Edge License includes features for L2 switching and L3 routing. The following table lists the features included in the Value Edge License.

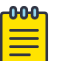

### Note

Listed platforms that do not support the Value Edge license do support these features with a higher license level.

### Table 5: ExtremeXOS Value Edge License Features

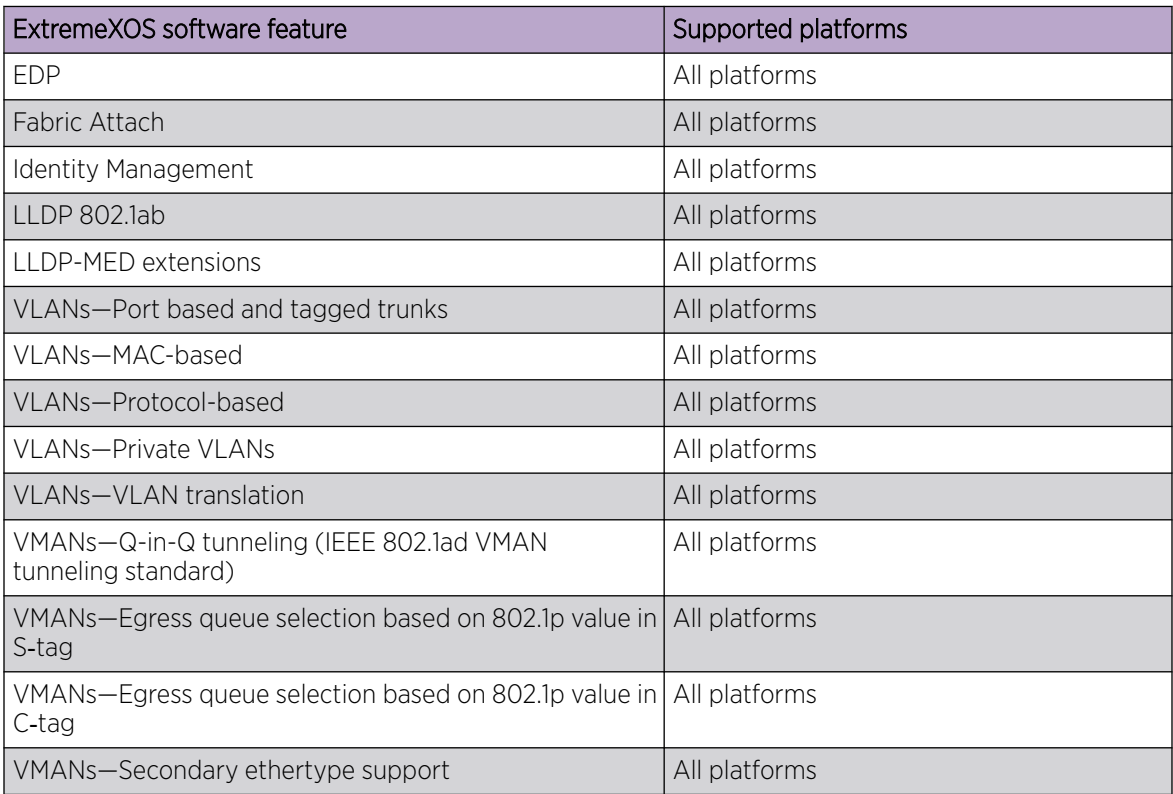

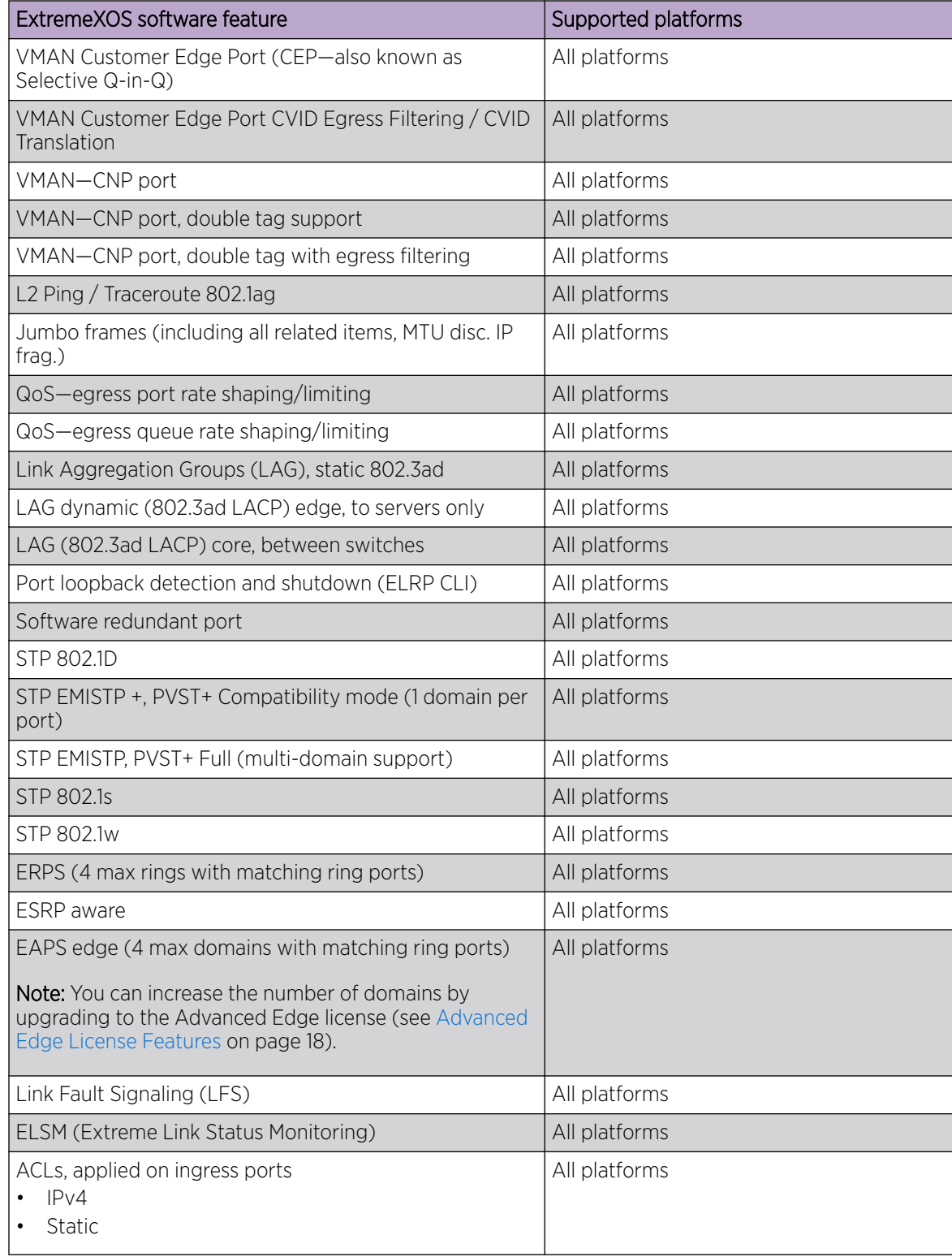

### Table 5: ExtremeXOS Value Edge License Features (continued)

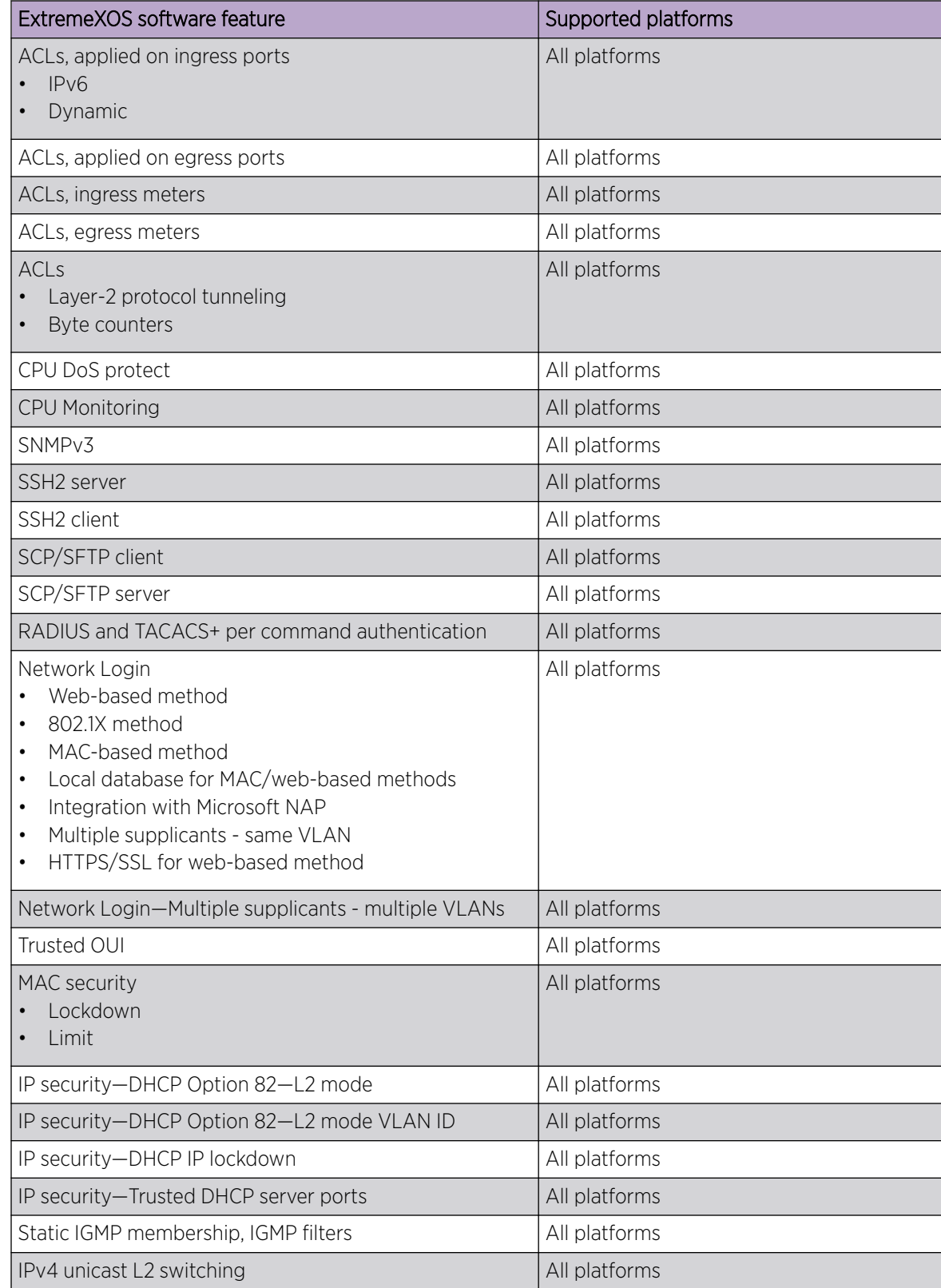

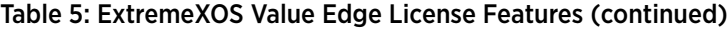

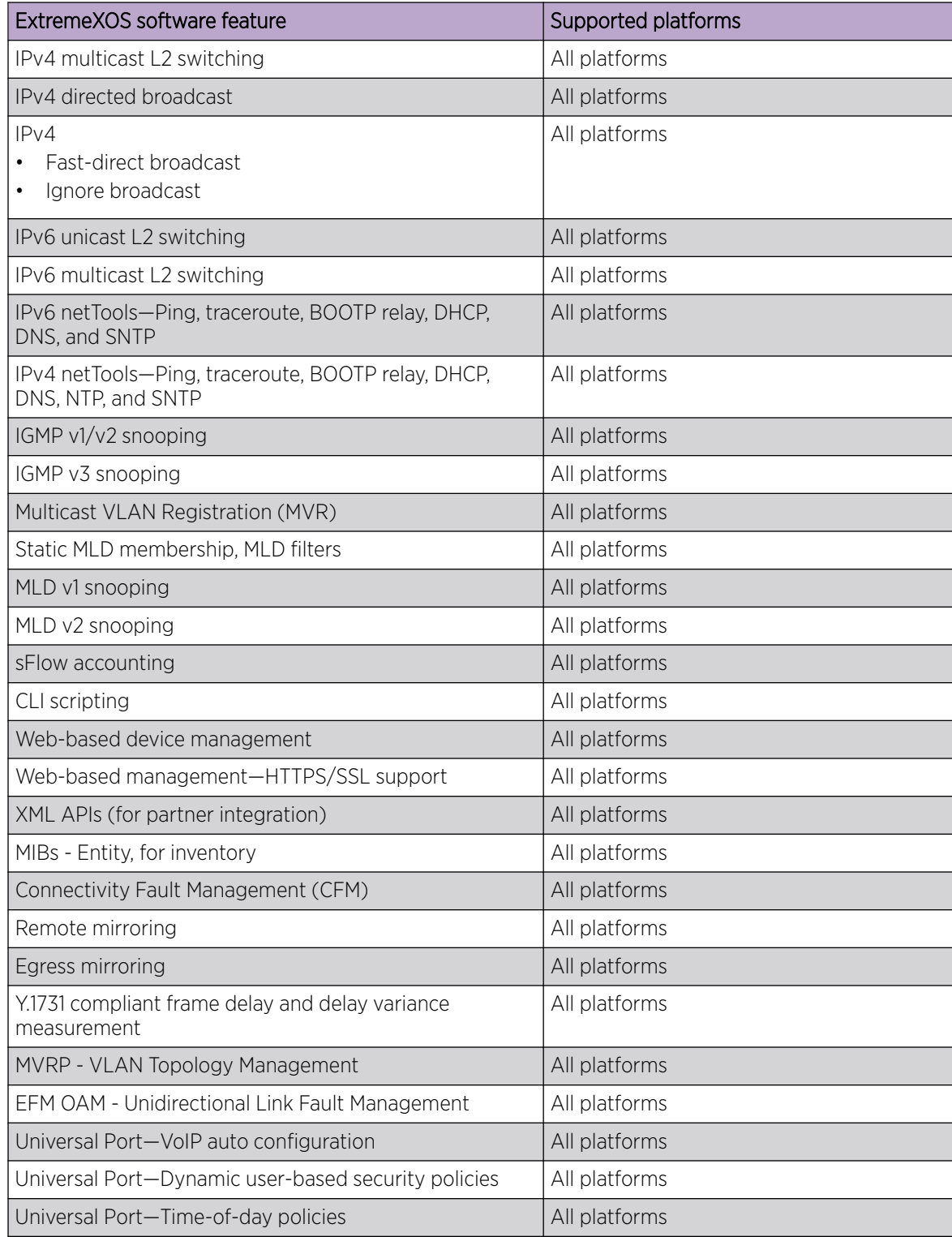

Table 5: ExtremeXOS Value Edge License Features (continued)

## <span id="page-15-0"></span>Edge License Features

The Edge License includes all Value Edge license features and the features in the following table.

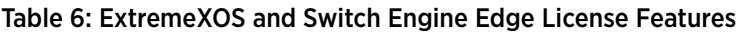

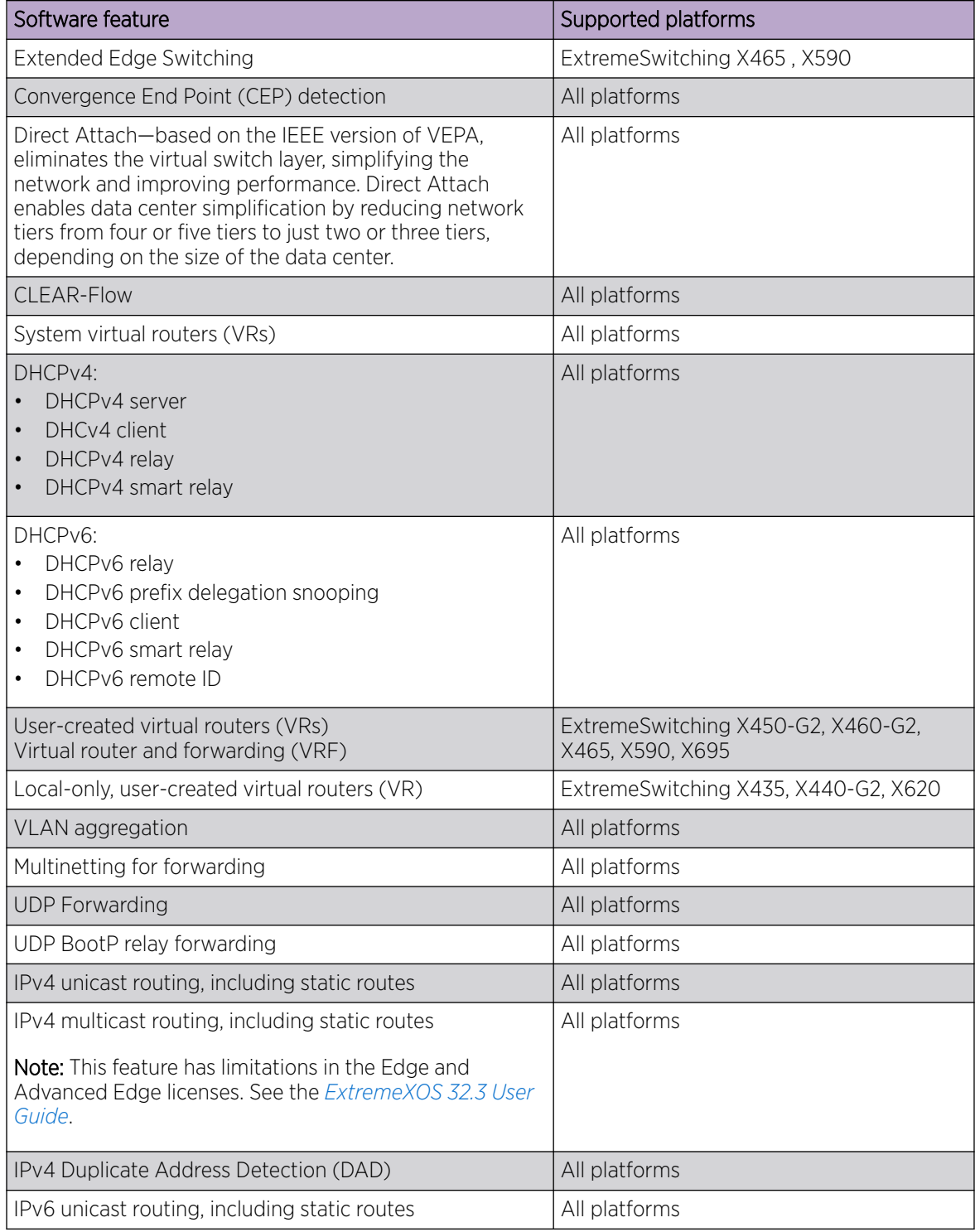

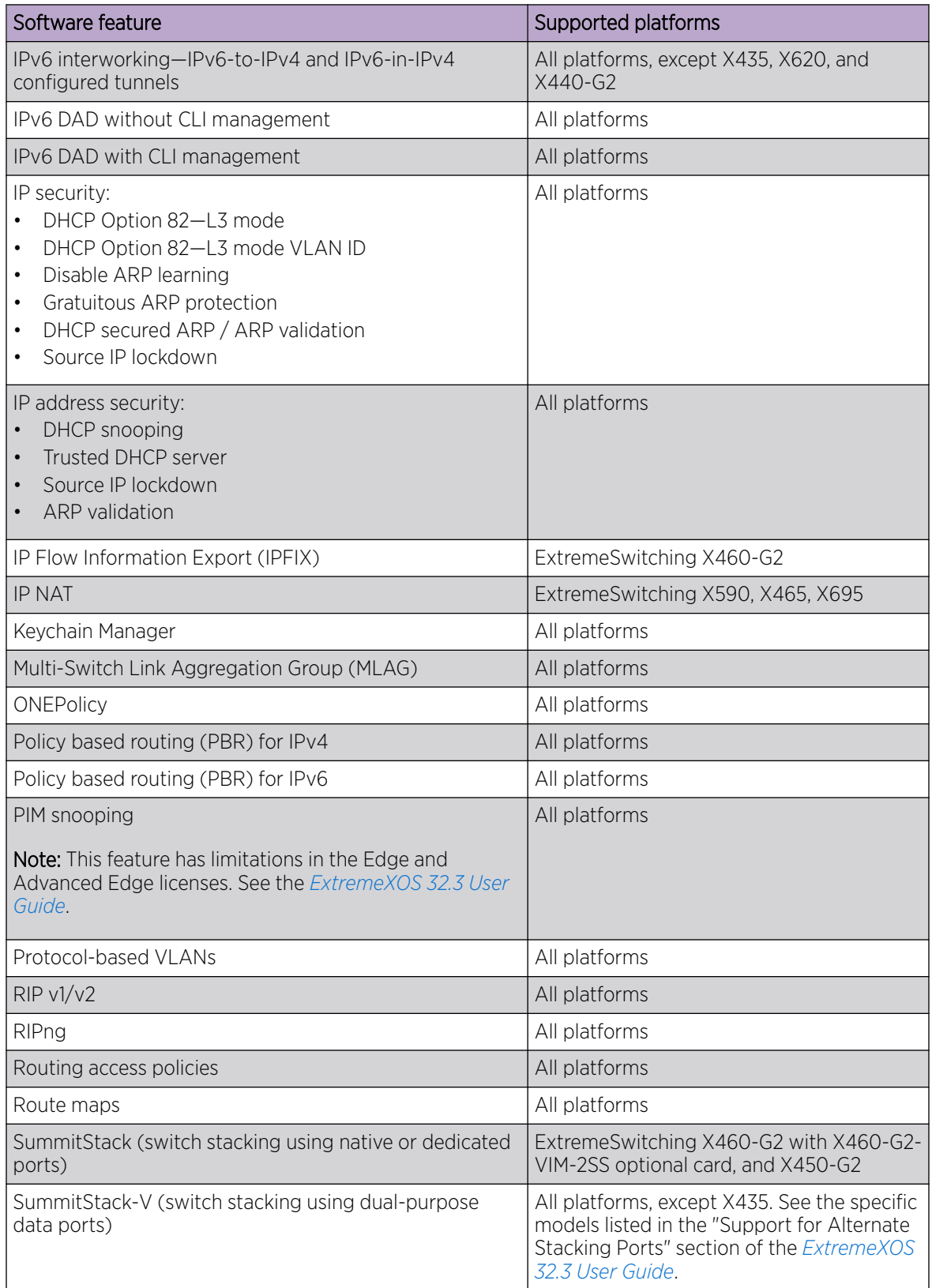

### Table 6: ExtremeXOS and Switch Engine Edge License Features (continued)

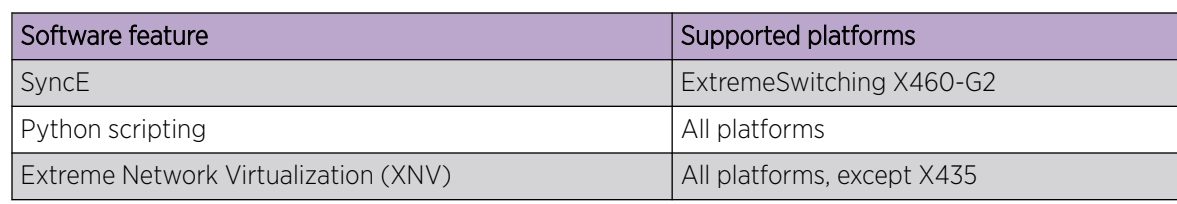

<span id="page-17-0"></span>Table 6: ExtremeXOS and Switch Engine Edge License Features (continued)

## Advanced Edge License Features

The Advanced Edge License includes all Edge License features and the features in the following table.

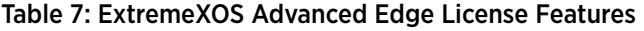

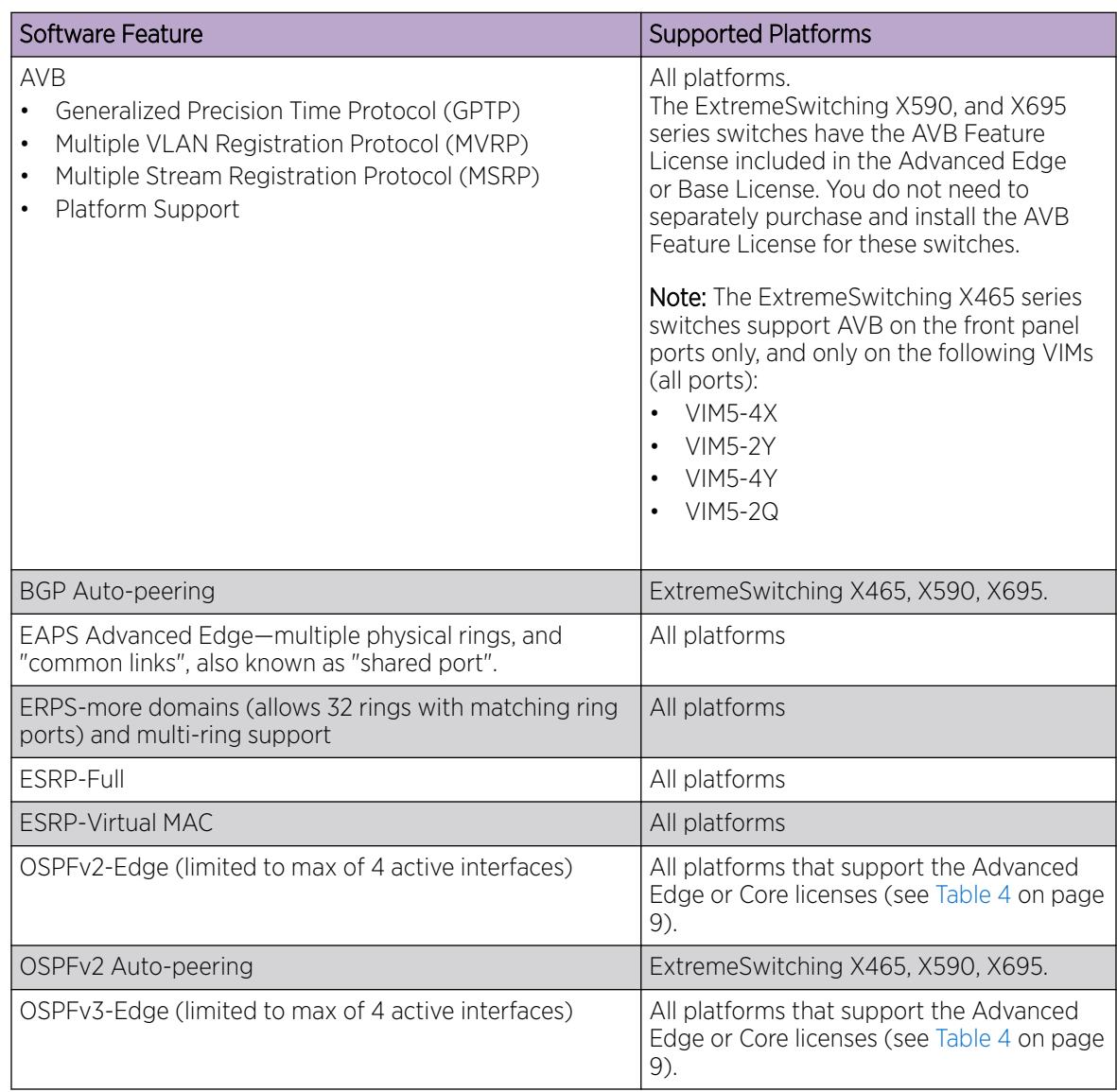

| Software Feature | <b>Supported Platforms</b>                                                                   |
|------------------|----------------------------------------------------------------------------------------------|
| PIM-SM-Edge      | All platforms that support the Advanced<br>Edge or Core licenses (see Table 4 on page<br>9). |
| PSTag            | ExtremeSwitching X460-G2, X465, X590,<br>X695.                                               |
| <b>VRRP</b>      | All platforms that support the Advanced<br>Edge or Core licenses (see Table 4 on page<br>9). |
| VXLAN            | ExtremeSwitching X465, X590, X695.                                                           |

<span id="page-18-0"></span>Table 7: ExtremeXOS Advanced Edge License Features (continued)

## Core License Features

The Core License includes all Edge License features, Advanced Edge License features, and the features in the following table.

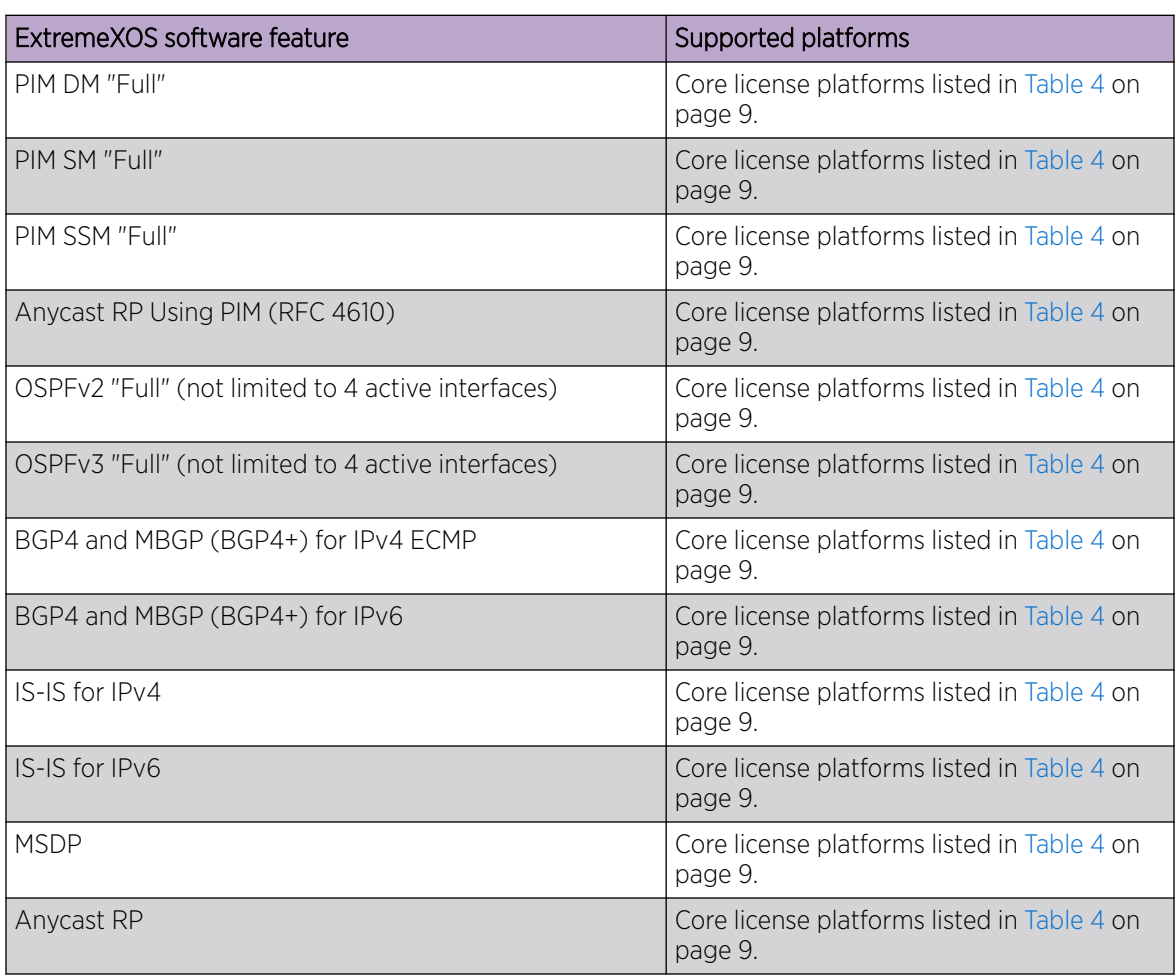

### Table 8: ExtremeXOS Core License Features

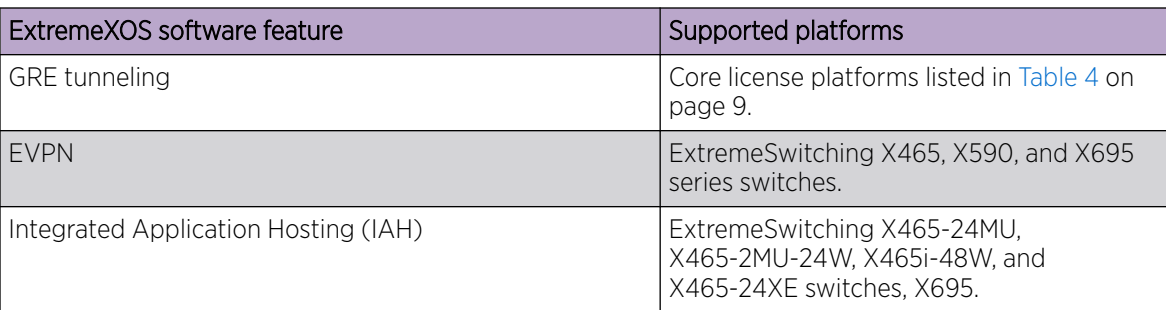

### Table 8: ExtremeXOS Core License Features (continued)

<span id="page-20-0"></span>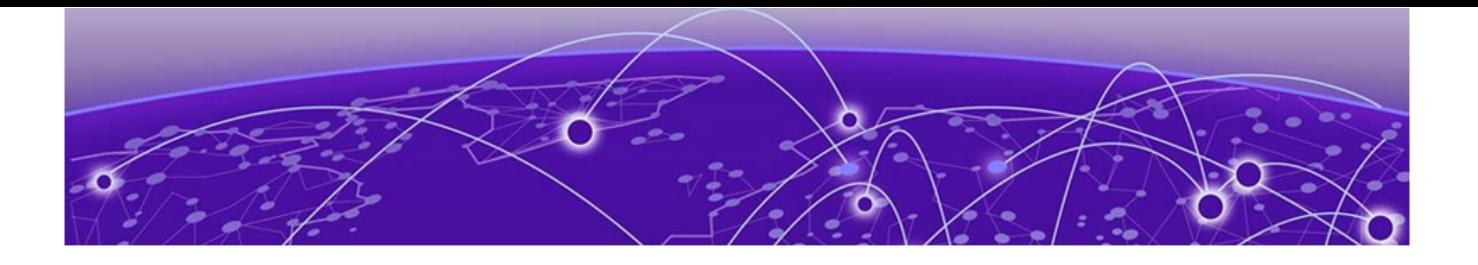

## Feature Licenses

[MPLS Feature License](#page-24-0) on page 25 [Network Timing Feature License](#page-24-0) on page 25 [ExtremeSwitching X440-G2 10 Gigabit Port Licensing](#page-25-0) on page 26 [MAC Security Feature License](#page-26-0) on page 27 [Optics XMOD](#page-26-0) on page 27

The ExtremeXOS software features are listed in the following table are managed as feature licenses. Feature licenses are distributed in one of the following forms:

- In ExtremeXOS software (standard software component)-You must purchase a license to use the feature.
- Modular software package (XMOD file, so named because of its .xmod file extension)-You must request the XMOD file from your supplier and install it.

For feature license and installation instructions, see *Installing a Modular Software Package* in the *[ExtremeXOS 32.3 User Guide](https://documentation.extremenetworks.com/exos_32.3/)*.

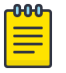

#### Note

Starting with ExtremeXOS 21.1, Secure Shell 2 (SSH2) is no longer provided as a feature license. It is incorporated into the main ExtremeXOS software image and is no longer provided as an XMOD. However, SSH2 contains strong encryption algorithms that heighten the export controls required in the US and other countries. When downloading the ExtremeXOS software image, you are required to verify that you meet the export clearance requirements. For more information, see *Software Upgrade and Boot Options* in the *[ExtremeXOS 32.3 User Guide](https://documentation.extremenetworks.com/exos_32.3/)*.

For more information on SSH2, see *Using Secure Shell 2* in the *[ExtremeXOS 32.3 User Guide](https://documentation.extremenetworks.com/exos_32.3/)*.

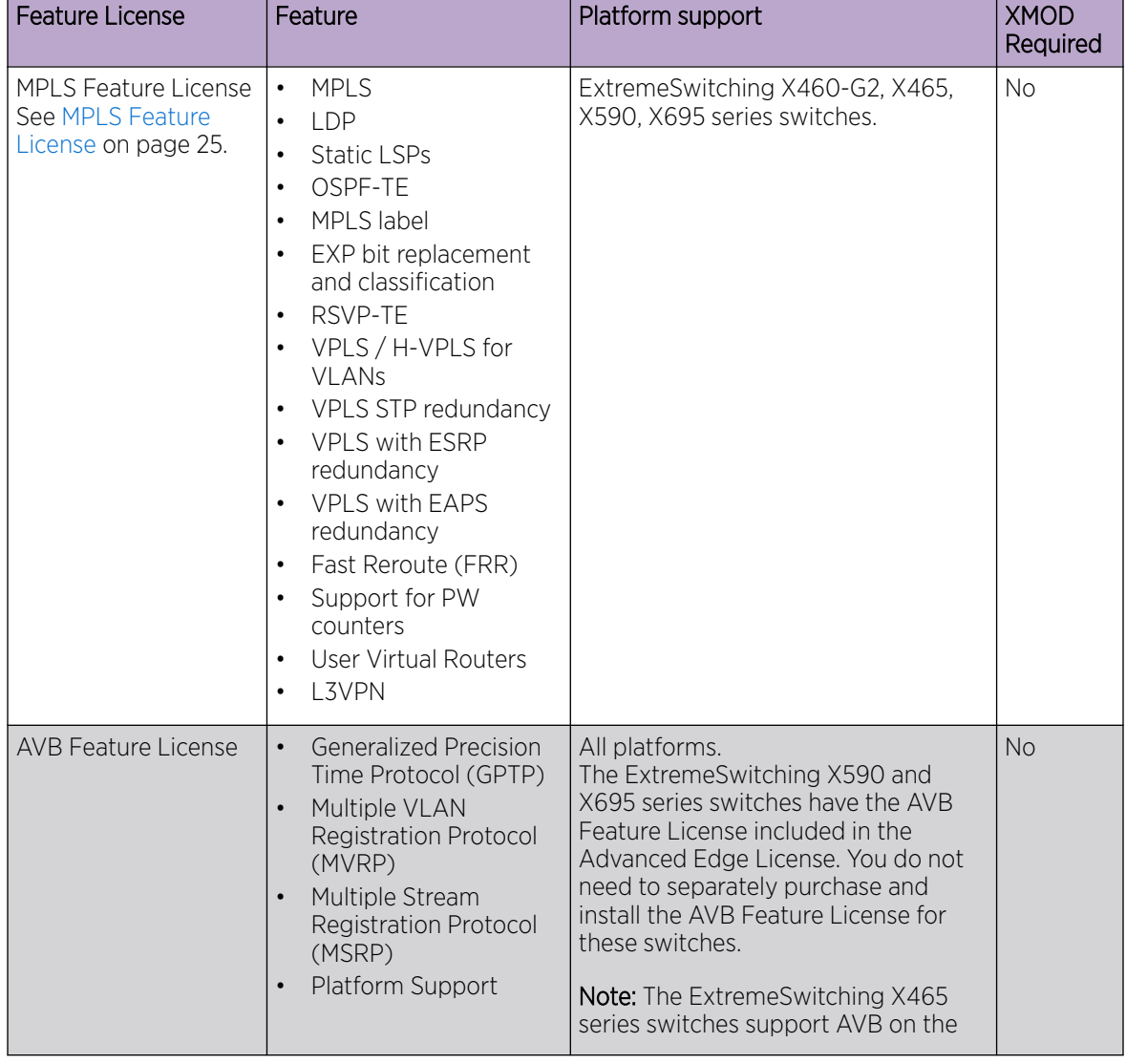

#### Table 9: ExtremeXOS Feature Licenses

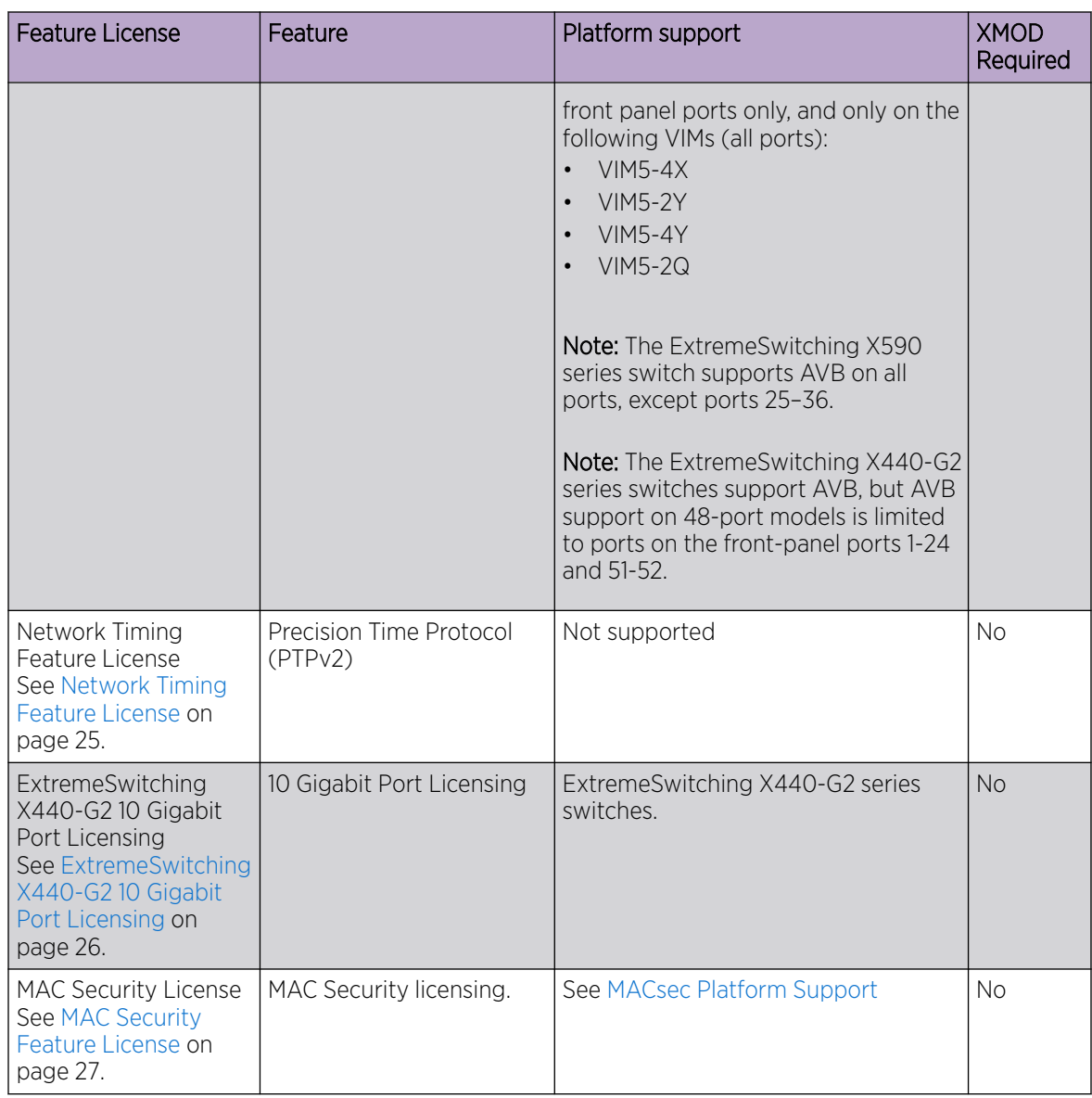

### Table 9: ExtremeXOS Feature Licenses (continued)

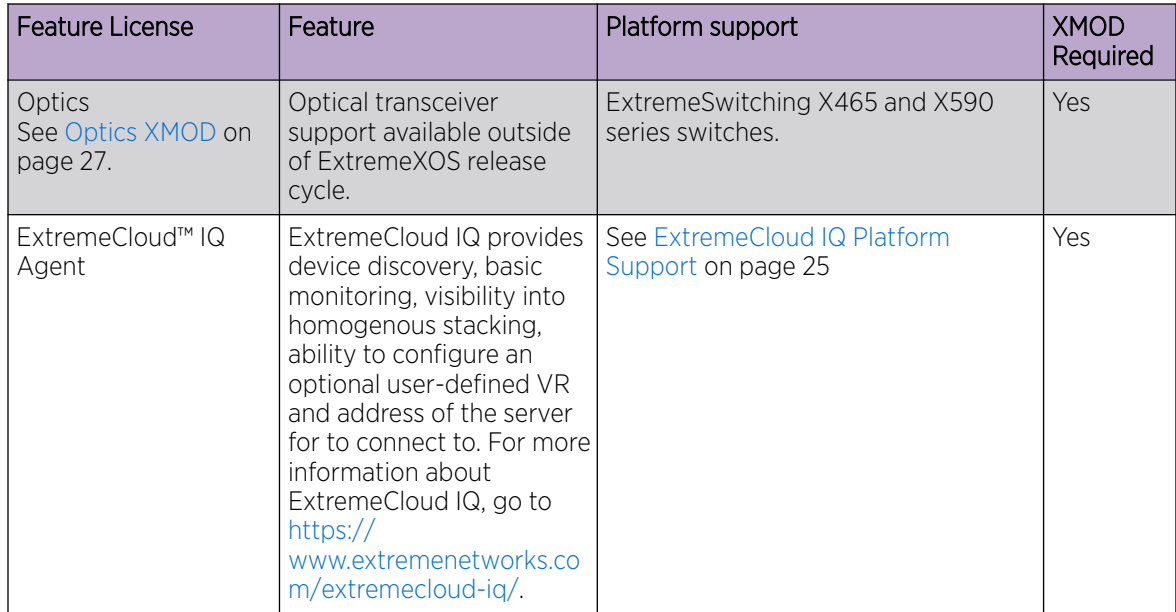

<span id="page-23-0"></span>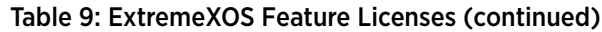

## MACsec Platform Support

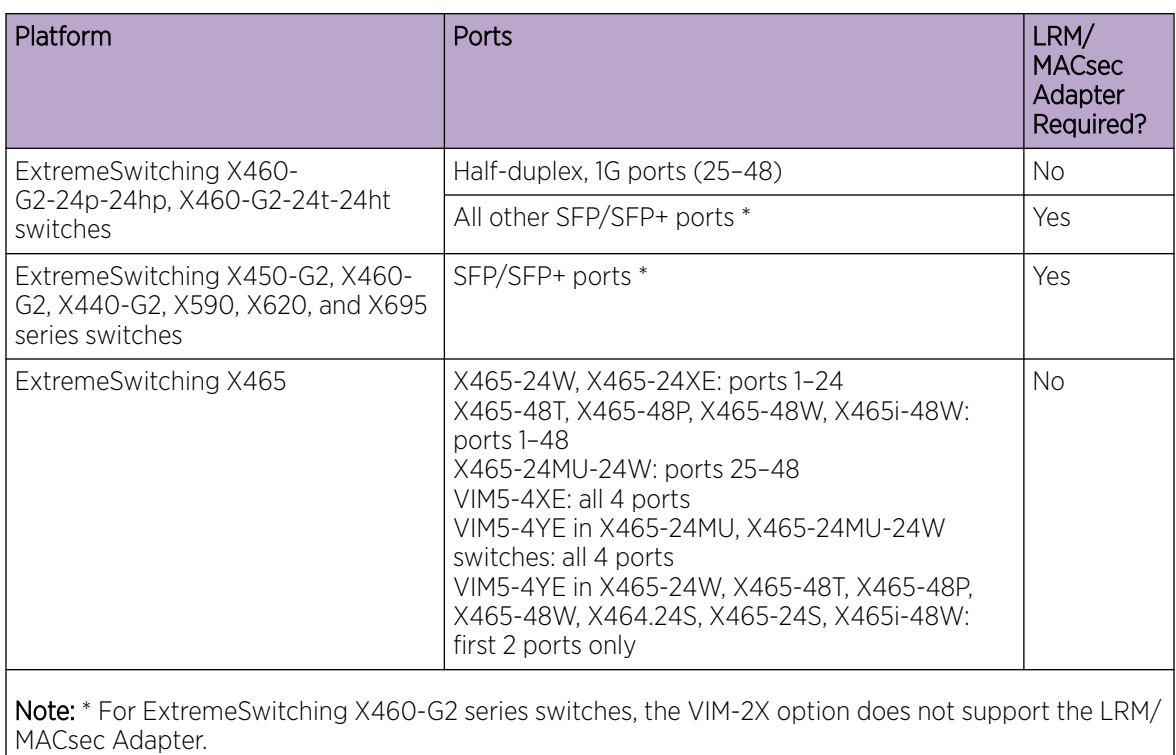

## <span id="page-24-0"></span>ExtremeCloud IQ Platform Support

### Table 10: Supported Platforms

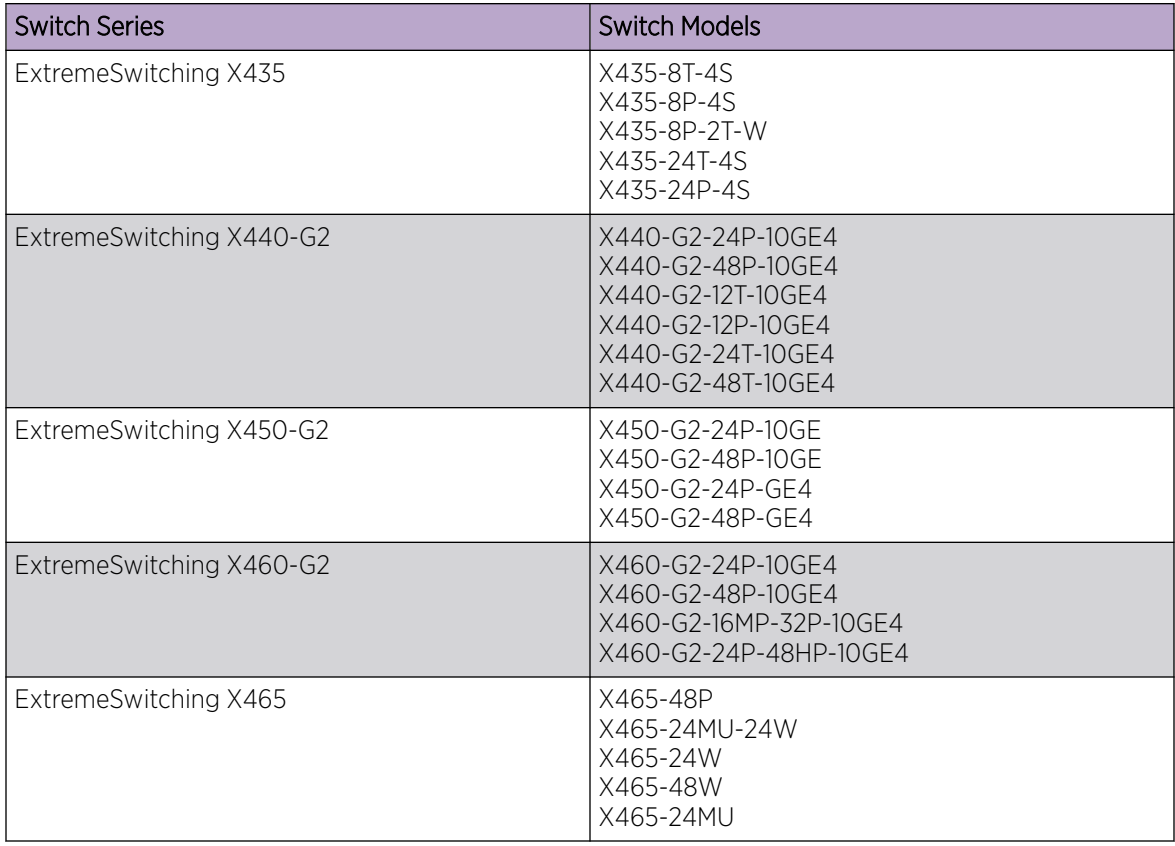

### MPLS Feature License

MPLS support, including VPLS L2 VPNs and L3 VPNs, can be obtained from Extreme Networks at an additional cost, as a feature license.

A separate feature license must be purchased for each switch that runs MPLS and VPLS.

MPLS requires an Advanced Edge or Core software license.

After you enable the feature license, the feature CLI commands are visible; without an enabled MPLS feature license, you do not see any feature commands on the console.

## Network Timing Feature License

This feature is not supported on any platforms in this release. Support for X670-G2 series switches was removed in ExtremeXOS 30.7, and for X460-G2 series switches in ExtremeXOS 31.2.

## <span id="page-25-0"></span>ExtremeSwitching X440-G2 10 Gigabit Port Licensing

ExtremeSwitching X440-G2 10 Gigabit model switches require a license to upgrade the four SFP+ 1GbE ports to 10G:

- Dual 10GbE Upgrade License—enables 10G Ethernet on the non-stack capable ports
- Quad 10GbE Upgrade License—enables 10G Ethernet on all four uplink ports
- Dual to Quad 10 GbE Upgrade License—enables two more (total of four) 10G Ethernet on the uplink ports

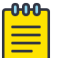

### Note

SFP+ ports that can be used as stack ports after enabling stacking-support do not require a license to operate as stack ports.

The following table summarizes the specific ports licensed with each license type along with the ports that can be used as stack ports without any license.

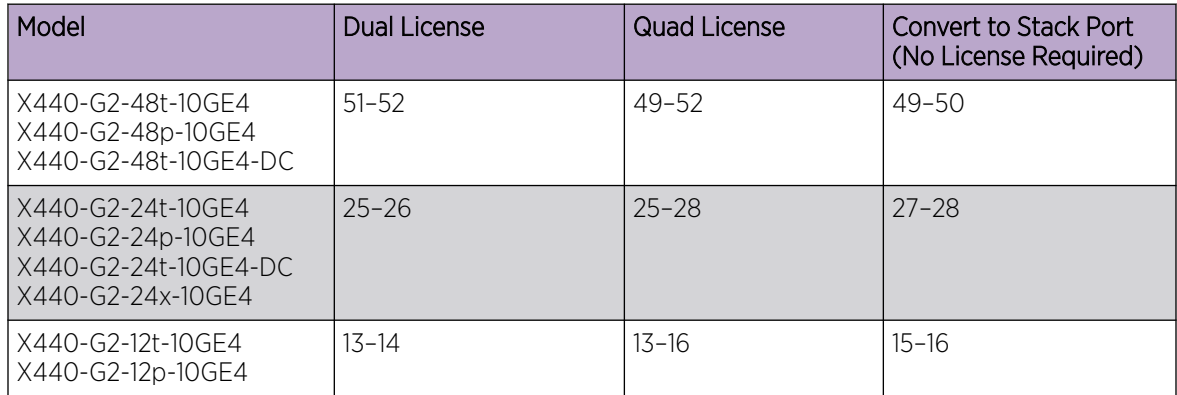

### Table 11: ExtremeSwitching X440-G2 10G Port Licensing

These licenses take effect immediately after successful installation. No reboot is required to activate the installed license. Following successful installation of the license, 10G speed is supported on these ports. Ports with 10G optics installed are re-enabled at 10G speed and ports without optics are defaulted to 10G speed.

Without a license installed, these ports are set at 1G, autonegotiation enabled, and cannot be configured for 10G.

In a stack, a 10G upgrade license must be applied to each node in the stack for which 10G capability is required on the individual node's non-stack 10G ports. There is no requirement to match or install any 10G licenses on master-capable nodes.

For example, consider a stack of three nodes, all 10G-capable X440-G2 models with slot-1 as master, slot-2 as backup, and slot-3 as standby, and not master-capable. In this stack, you only require the 10G capability on the standby slot-3, non-stack 10G ports. In this case, a Dual 10G upgrade license should be installed on slot-3. Slots 1 and 2 do not require any license. Note also that a Quad 10G license can be used in this configuration, but adds no extra capability since the two stacking capable 10G ports are used as stack ports.

## <span id="page-26-0"></span>MAC Security Feature License

Use of the MAC Security (MACsec) feature requires a slot-based MACsec Feature License.

Slot-based MACsec licenses have the following behaviors (see Table 12).

### Table 12: MACsec License Behavior

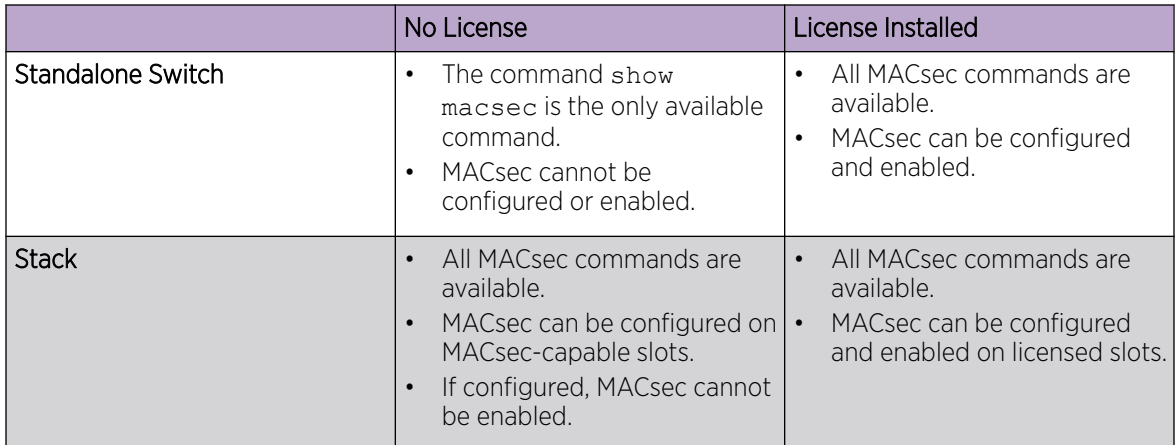

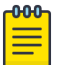

### Note

In a stack, any slot configured with a MACsec-capable module (with configure **slot** *slot* **module** *module\_type*) can be configured for MACsec, even if the slot is not physically present, or if the slot is present, but does not have a valid MACsec license installed.

## Optics XMOD

The Optics XMOD is a separate software package that can add optical transceiver support between ExtremeXOS releases.

### Limitations

The Optics XMOD does not have the capability to communicate directly with the hardware, so not all transceivers can be supported solely through the Optics XMOD. If a new transceiver requires some type of unique initialization that requires direct hardware access, it may require a new ExtremeXOS release.